電子入札システムにおける利用者番号の確認方法について ※認定内容の確認画面と同じ

(1)島根県電子調達共同システムポータルサイト ⇒ 「資格申請システム」を選択

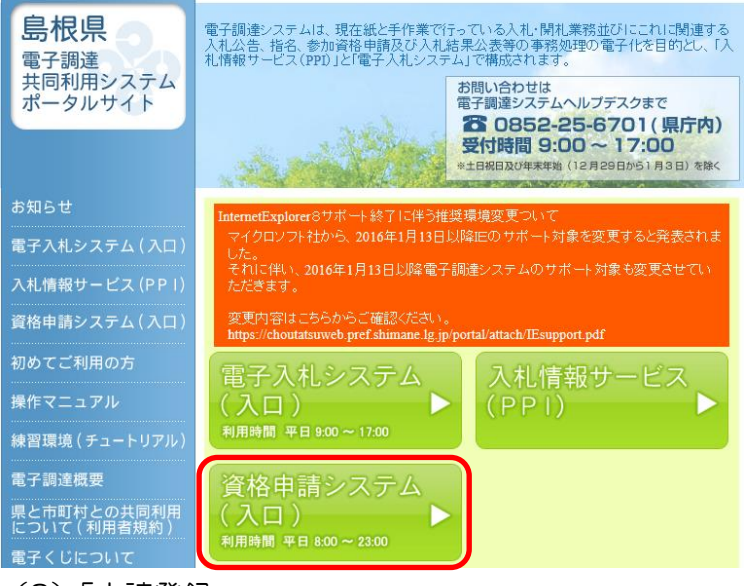

(2)「申請登録」

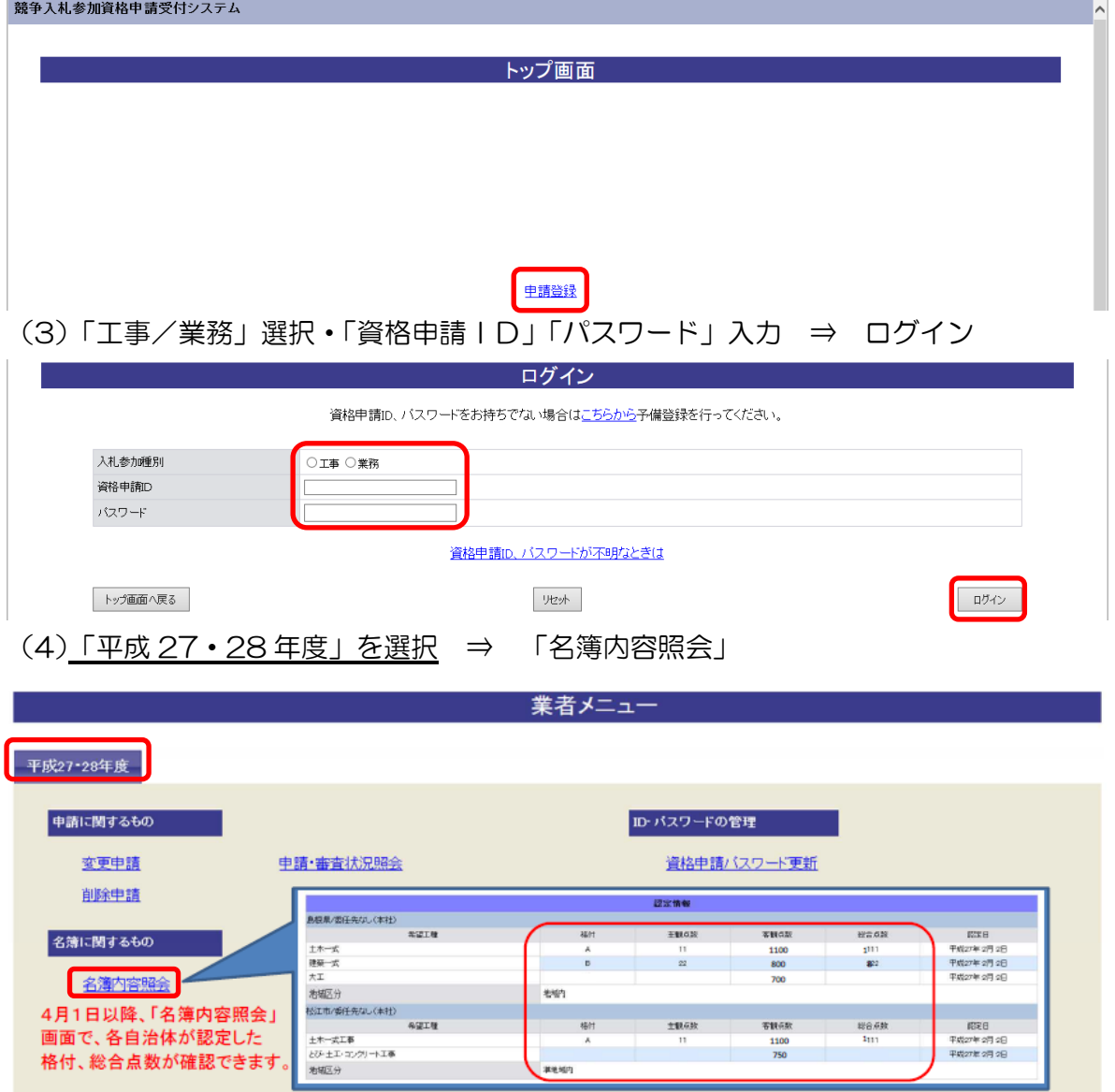

☆「大田市」の欄の数字が電子入札のための「利用者番号」です(申請先自治体毎に登録あり)

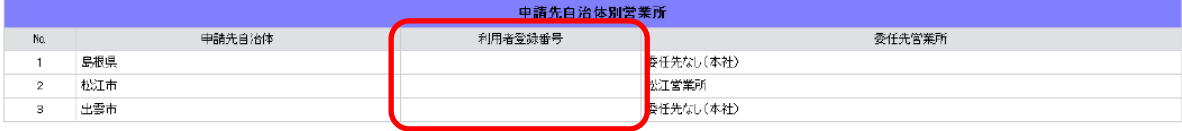